## **Урок 4 (конспект)**

## **Добавление внедренных мультимедиа-объектов (на примере google-карты)**

1. В соответствующем разделе презентации-sway выберите добавление карточки «Внедренный объект» (вкладка Мультимедиа)

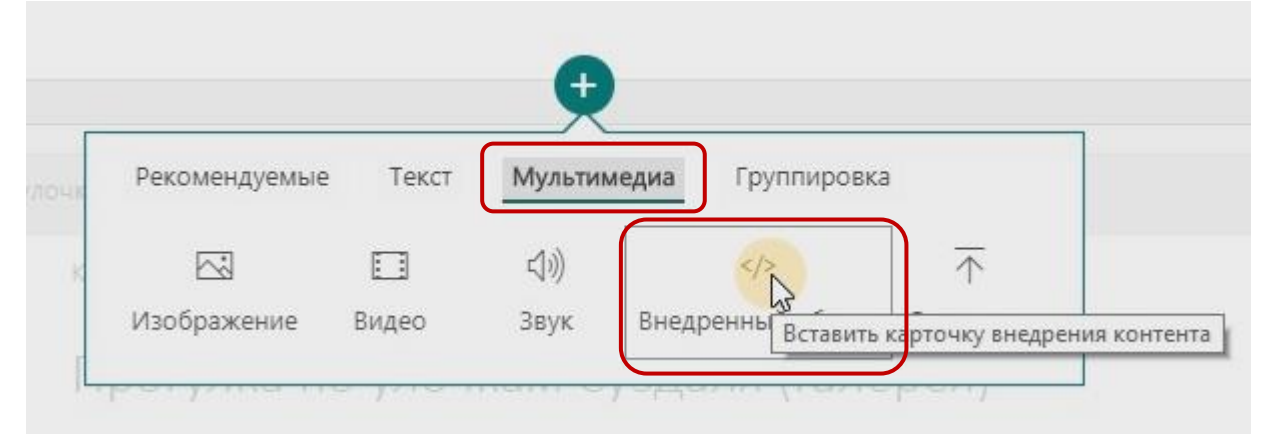

2. Внутри карточки вставьте код внедрения. В нашем примере это будет код внедрения созданной на следующем шаге google-карты

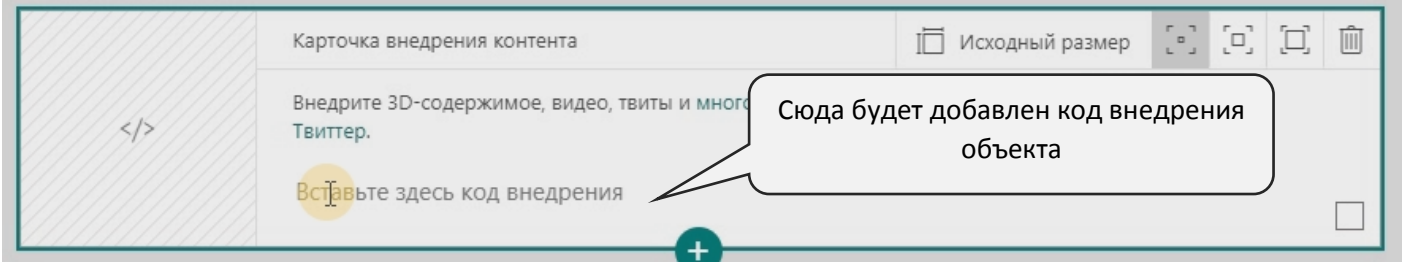

3. Создадим карту маршрута (воспользуйтесь подробной инструкцией, размещенной в дополнительных материалах этого урока) и скопируем её код внедрения

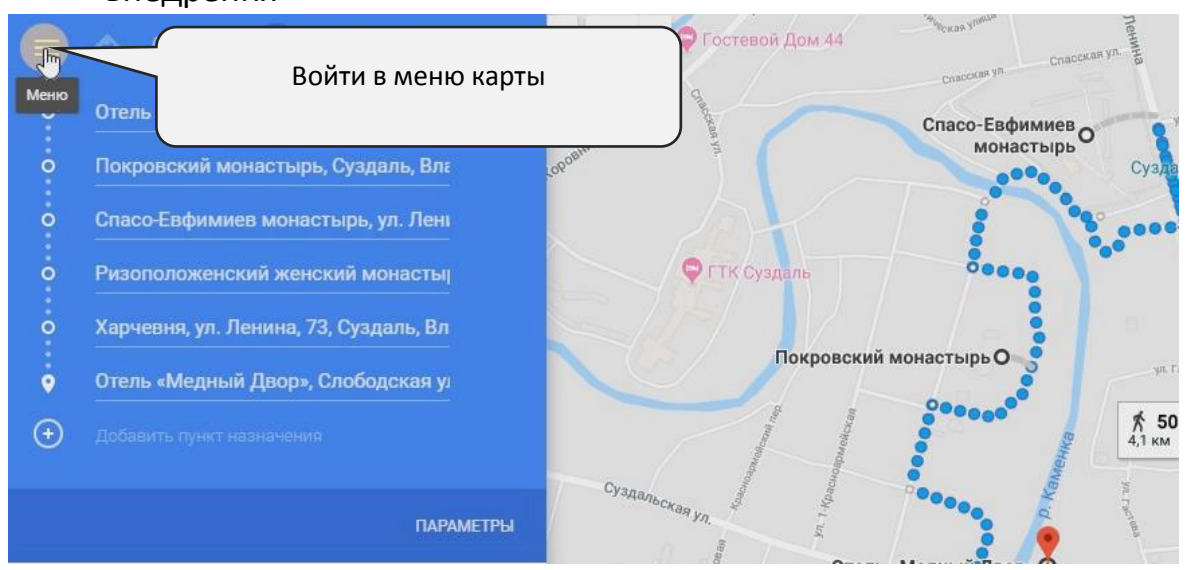

4. Выбрать «Ссылка/код»

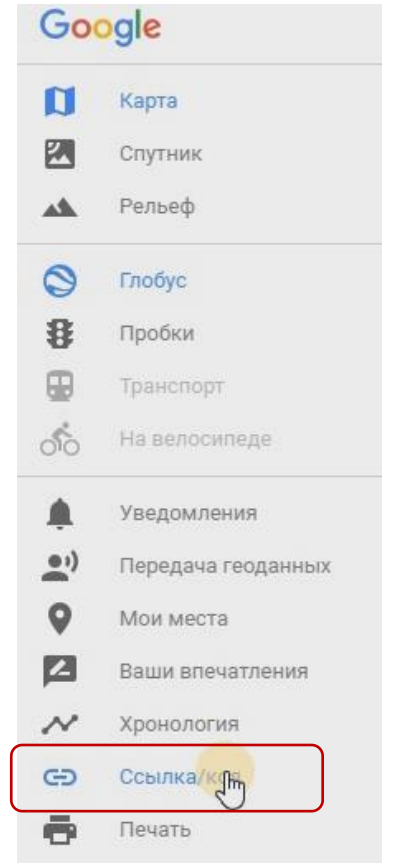

5. В окне добавления ссылки/кода перейти во вкладку «Встраивание карт», скопировать код внедрения

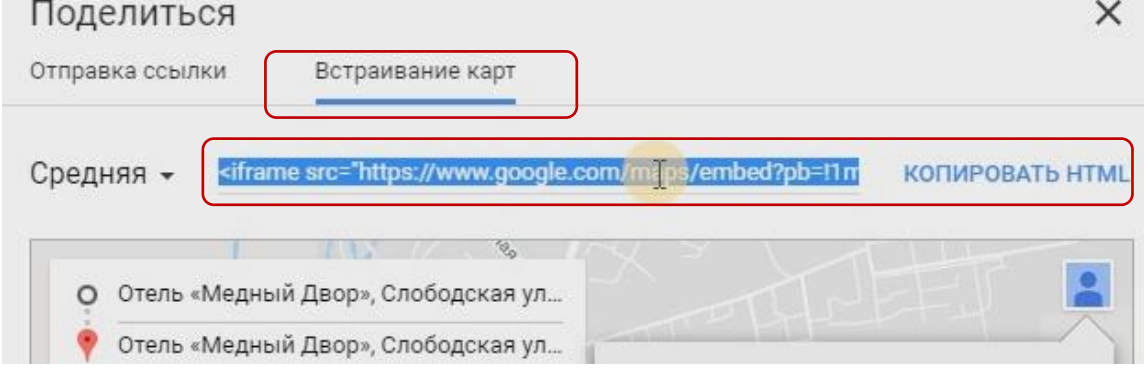

6. В sway-карточке встроенного объекта вставить код внедрения, выбрать соответствующий размер отображения объекта

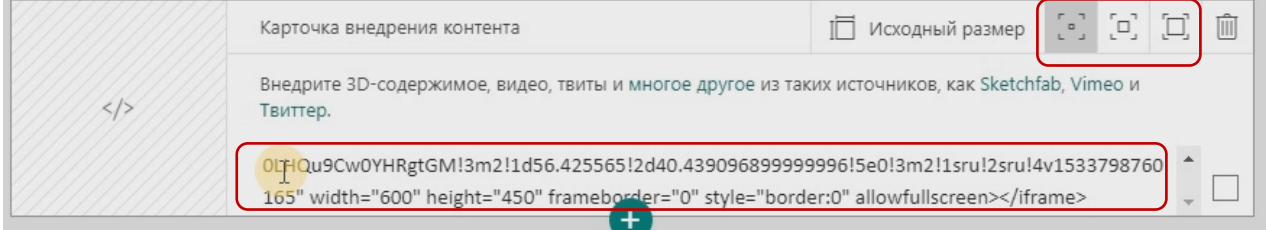

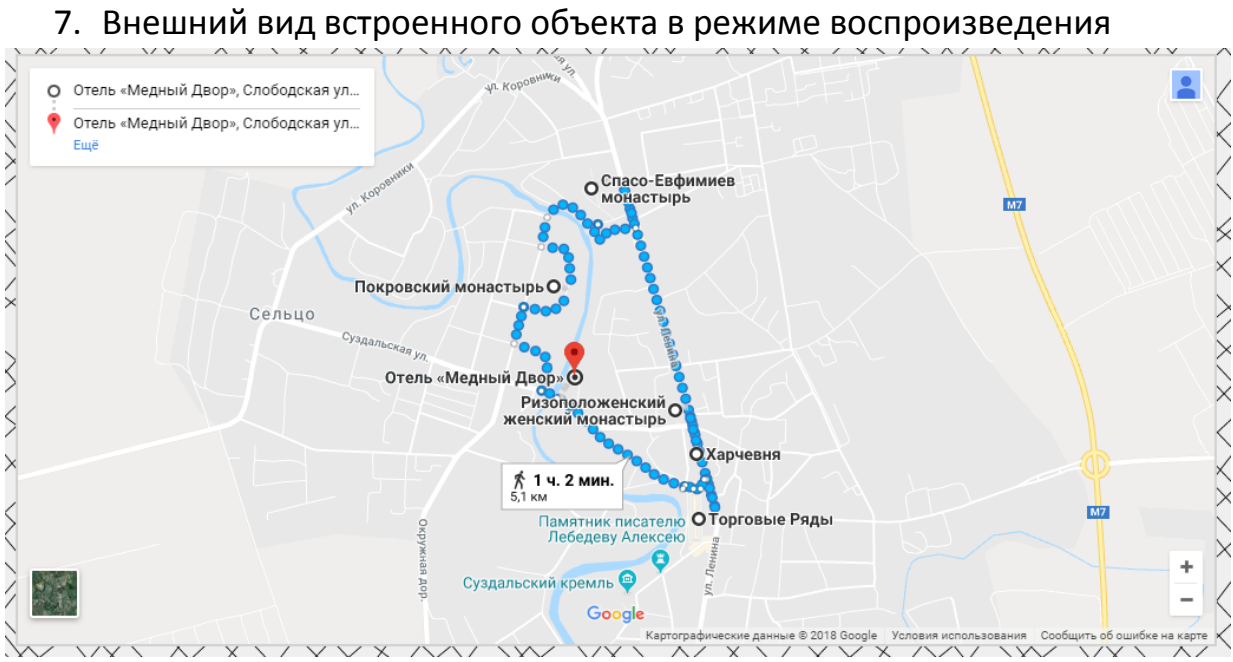

1. В соответствующем разделе презентации-sway выберите добавление карточки «Видео» (вкладка Мультимедиа)

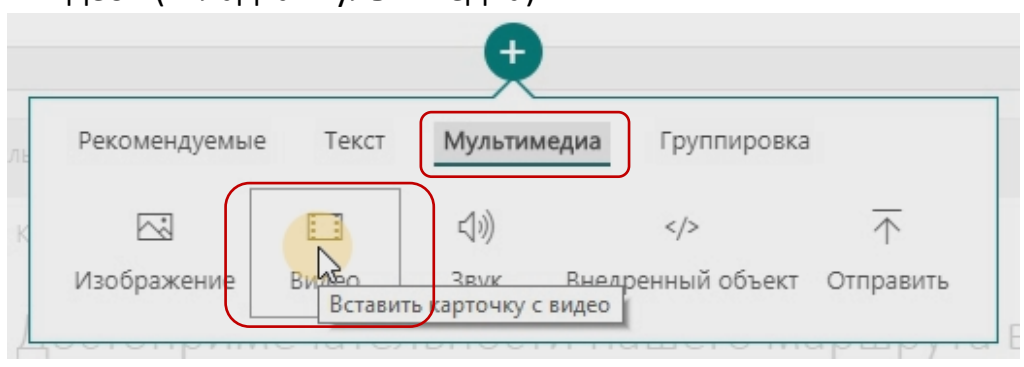

2. Воспользуйтесь поисковыми возможностями sway, чтобы найти видеоролик или предварительно найдите видеоролик сами через поисковую систему. В нашем примере мы предварительно нашли конкретный видеоролик на **youtube.** Скопируем веб-адрес этого ролика. Вставим адрес в поисковую строку видео в sway

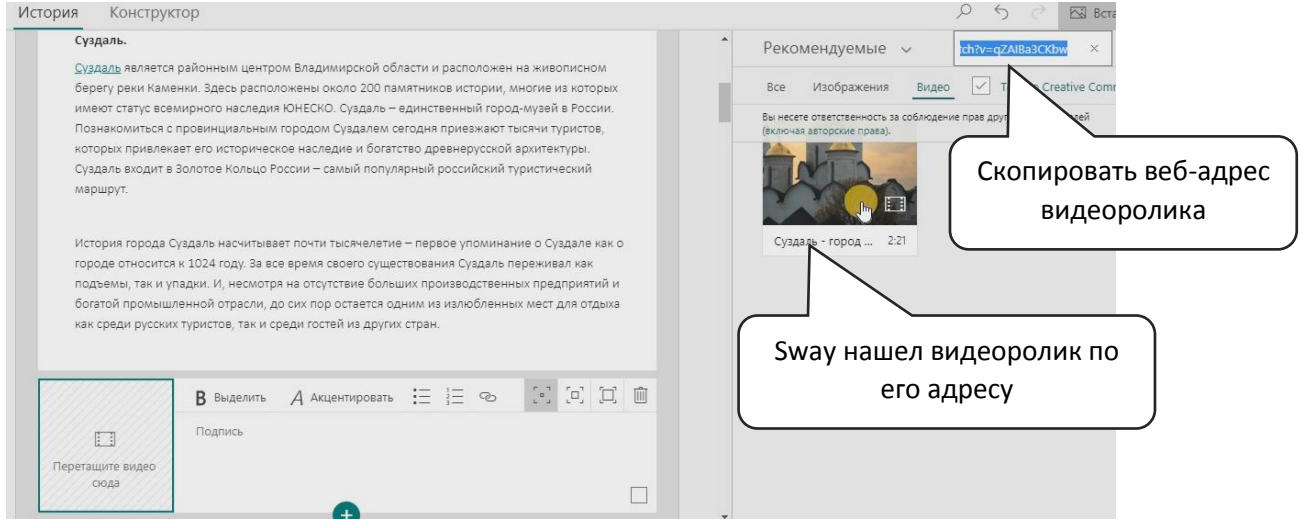

3. Перетащить видеоролик в карточку «Видео»

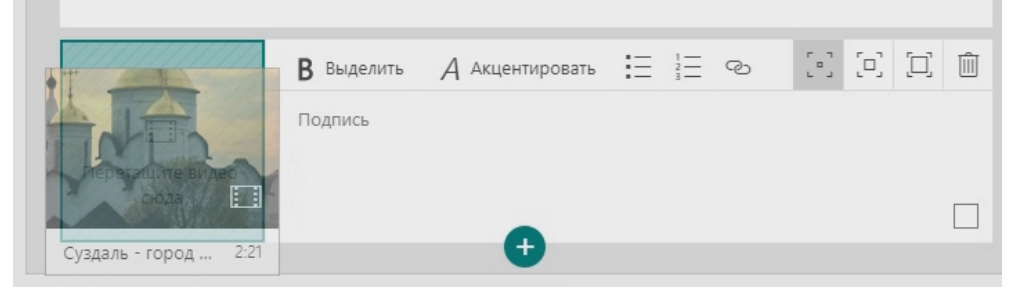

### 4. Указать автора видеоролика

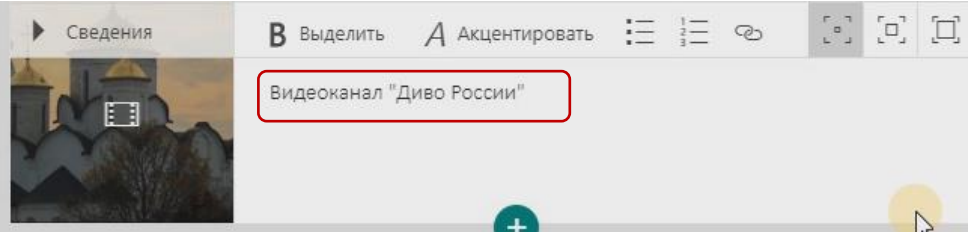

# 5. Внешний вид встроенного видео в режиме воспроизведения<br>> Краткая информация о городе нашего мутешествия

 $\left\langle \right\rangle$ 

 $\times$ 

Видеоканал "Диво России"

Мы отправляемся в автомобильное путешествие на выходные дни в прекрасный город Суздаль.

Суздаль является районным центром Владимирской области и расположен на живописном берегу реки Каменки. Здесь расположены около 200 памятников истории, многие из которых имеют статус всемирного наследия ЮНЕСКО. Суздаль - единственный город-музей в России. Познакомиться с провинциальным городом Суздалем сегодня приезжают тысячи туристов, которых привлекает его историческое наследие и богатство древнерусской архитектуры. Суздаль входит в Золотое Кольцо России - самый популярный российский туристический маршрут.